# **DESARROLLO DE UN ALGORITMO DE PROCESAMIENTO DE IMAGEN AUTOMATIZADO ENFOCADO AL ANÁLISIS DE MICRO Y NANOFIBRAS**

*DEVELOPMENT OF AN AUTOMATED IMAGE PROCESSING ALGORITHM FOCUSED ON MICRO AND NANOFIBER ANALYSIS*

#### *Angelo Guzmán Salgado*

Universidad Austral de Chile, Chile *angelo.guzman@alumnos.uach.cl*

*Carlos Fuhrhop Barbet* Universidad Austral de Chile, Chile *carlos.fuhrhop@uach.cl*

**Recepción:** 30/octubre/2020 **Aceptación:** 27/noviembre/2020

## **Resumen**

El método del electrohilado se usa en la producción de micro y nanofibras para diferentes aplicaciones como, por ejemplo, en la fabricación de filtros (filtro para mascarillas, aspiradoras, etc.). En este contexto, el diámetro aparente de la fibra es fundamental para su diseño, por lo que se requiere medir de forma rápida y precisa. Así, el objetivo del presente trabajo es el desarrollo de un algoritmo de procesamiento de imagen, que mide automáticamente y entrega información estadística del diámetro aparente de las fibras. Para ello, se desarrolló el método en base a la transformada de Hough y la transformada de la distancia, cuyos resultados fueron comparados con mediciones realizadas de forma manual, utilizando el software Gwyddion. Los resultados muestran que los algoritmos propuestos, comparado con el uso de Gwyddion, reducen el tiempo de análisis y obtienen un buen desempeño respecto a las distribuciones promedio de los diámetros obtenidos.

**Palabras Clave:** Análisis de imagen, Gwyddion, nanofibras, transformada de la distancia, transformada de Hough.

## *Abstract*

*The electrospinning method is used in the production of micro and nanofibers for different applications such as, for example, in the manufacture of filters (filter for masks, vacuum cleaners, etc.). In this context, the apparent diameter of the fiber is fundamental to its design, so it is necessary to measure quickly and accurately. Thus, the objective of this work is the development of an image processing algorithm, which automatically measures and delivers statistical information on the apparent diameter of the fibers. For this, the method was developed based on the Hough transform and the distance transform, the results of which were compared with measurements carried out manually, using the Gwyddion software. The results show that the proposed algorithms, compared to the use of Gwyddion, reduce the analysis time and obtain a good performance with respect to the average distributions of the obtained diameters.*

*Keywords***:** *Distance transform, Gwyddion, Hough transform, image analysis, nanofibers.*

# **1. Introducción**

En la producción de nanofibras electrohiladas, las características estructurales tales como el diámetro, la porosidad y la orientación; influyen en su rendimiento tanto físico como mecánico [Ramakrishna, 2005].

De las características mencionadas, la medición automatizada del diámetro aparente de la fibra ha ganado una importancia significativa, dado que es determinante en la producción de filtros u otras aplicaciones. Esto se debe a que realizar las mediciones de forma manual, que normalmente se hace en los softwares de procesamiento de imágenes conocidos como JPK processing analysis, Gwyddion, NanoScope, etc., resulta un trabajo laborioso y lento, cuando existe una alta producción de nanofibras.

Actualmente existen diversos algoritmos que utilizan el análisis de imagen para estimar el diámetro de la fibra. El método propuesto por [Pourdeyhimi, 1999] se basa en la medición haciendo uso de la transformada de la distancia, cuyo procedimiento consiste en binarizar la imagen con el objetivo de obtener tanto un mapa de distancia

como la imagen de la esqueletización (o adelgazamiento) de las fibras. De esta forma, el esqueleto actúa como guía para rastrear la fibra y obtener los valores del diámetro a partir del mapa de distancia en aquellos puntos. La limitación del método Pourdeyhimi, es que sobredimensiona el diámetro cuando las fibras se cruzan. Con el fin de superar este inconveniente [Ziabari, 2007] modifica este método mediante la eliminación de las intersecciones en la etapa de esqueletización. Sin embargo, estas técnicas siguen sin ser del toda óptimas, debido a que el proceso de adelgazamiento de la imagen binaria genera pequeñas ramas que generan mediciones no deseadas como el ensanchamiento. Como una forma de reemplazar este proceso, surge el método de seguimiento directo el cual determina el diámetro de la fibra en función de escaneos horizontales y verticales realizado a la imagen binaria de las fibras [Ziabari, 2009]. La principal limitación de este procedimiento es el tiempo requerido para la estimación de las mediciones cuando existen numerosas fibras. Por su parte [Shin, 2008] propone determinar el diámetro de la fibra midiendo la distancia entre el borde la fibra y su centro, para ello usa la detección de bordes mediante el algoritmo de Canny y la técnica de esqueletización para encontrar los puntos medios. Un método distinto es el propuesto por [González, 2013] que utiliza la función granulométrica de tamaños basado en operadores morfométricos, si bien esta técnica en una primera instancia demostró poder caracterizar las nanofibras, el hecho de necesitar elementos estructurantes adecuados para cada tipo de imagen no permite que sea un sistema automatizado. El estudio realizado por [Zhang, 2014] propone medir el diámetro de las nanofibras extrayendo en una primera instancia los bordes de las fibras y conectando los límites paralelos en rectángulos que representan potenciales fibras. Seguidamente estos rectángulos deben ser clasificados entre perfiles de fibra real y rectángulos falsos.

En la presente investigación se evalúan dos procedimientos de análisis automático para la determinación del diámetro de las nanofibras: el método de la transformada de la distancia de Ziabari y el método de la transformada de Hough; al analizar una imagen por microscopía de barrido láser confocal (CLSM, del inglés Confocal Laser Scanning Microscopy). Con el objetivo de reducir el tiempo de análisis de las muestras y determinar su rendimiento en cuanto a la precisión de los cálculos,

ambos métodos serán comparados con el análisis manual utilizando el software Gwyddion, cuya función permite la visualización y análisis de imágenes de microscopía [Nečas, 2011]. Con la ayuda de este programa se toman sucesivas mediciones a lo largo de las fibras para determinar su espesor, mediante el análisis de perfilometría.

## **2. Métodos**

La metodología utilizada en la presente investigación para la determinación del diámetro de nanofibras por medio del análisis de imágenes, se realizó en base a lo descrito en el diagrama de bloques de la figura 1.

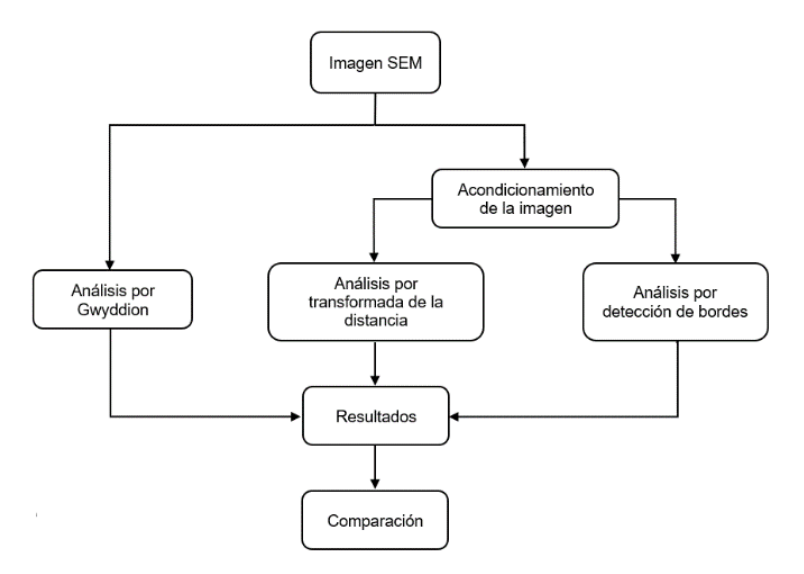

Figura 1 Diagrama de flujo para la caracterización de fibras.

#### **Adquisición de imagen**

Para la determinación del diámetro de las fibras por medio de los algoritmos propuestos y Gwyddion, se usaron imágenes obtenidas por medio de microscopía de barrido láser confocal (CLSM, del inglés Confocal Laser Scanning Microscopy). La figura 2 presenta la imagen analizada que corresponde a micro y nanofibras de polímeros, obtenidas por CLSM en el laboratorio de caracterización de micro y nanoestructuras en el Instituto PPI de la Universidad Leuphana de Lüneburg, Alemania [Fuhrhop, 2016].

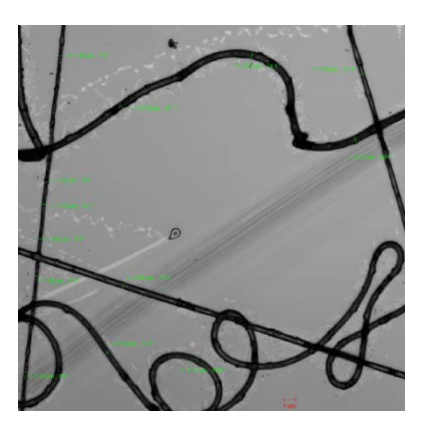

Figura 2 Imagen de micro y nanofibras obtenidas por CLSM [Fuhrhop, 2016].

#### **Determinación del diámetro de fibras por medio de Gwyddion**

La forma convencional para la caracterización del diámetro de fibras es realizando la medición de forma manual a través de softwares de análisis de imagen. El software de análisis de imagen Gwyddion permite establecer la escala de la imagen analizada (figura 3), luego, con la función de medición permite extraer los perfiles a lo largo de las líneas dibujadas entre dos bordes de una fibra perpendicular a su eje y así trazar una gráfica de intensidades.

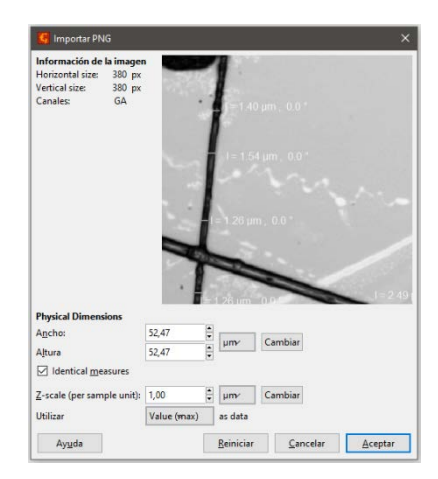

Figura 3 Ventana de configuración inicial en Gwyddion.

Con el propósito de realizar mediciones uniformes se puede utilizar como norma la medición del ancho a media altura (FWHM, del inglés Full Width at Half Maximum). En la figura 4 se presentan dos gráficas obtenidas de un perfil de medición en Gwyddion, en la gráfica de la izquierda se trazan tres líneas, donde la línea central

representa la mitad de la altura en la escala de intensidad. En la gráfica de la derecha, las líneas paralelas verticales están dispuestas en los puntos donde la gráfica se intersecta con la línea horizontal media.

Típicamente se deben realizar unas 100 mediciones para trazar un histograma de diámetro de la fibra. Si bien este método presenta una ventaja debido a la mayor precisión de la interpretación humana para diferenciar los límites de las nanofibras, el proceso conlleva mucho tiempo especialmente cuando se requiere una gran cantidad de muestras [Ziabari, 2008].

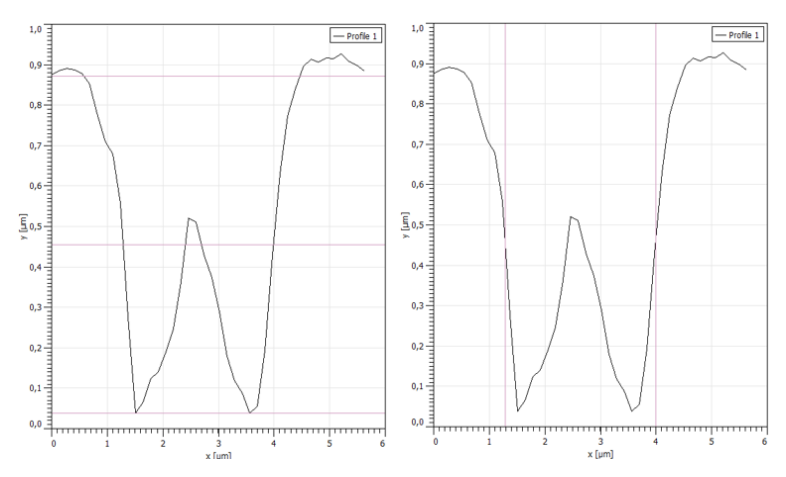

Figura 4 Gráficas de perfiles obtenidos con el software Gwyddion.

#### **Determinación del diámetro de fibras por medio de los algoritmos propuestos**

Para automatizar la medición del diámetro de la fibra se desarrolla un proceso utilizando el método propuesto de análisis de imagen, el cual se aplica a la imagen CLSM. En base a la metodología propuesta (figura 1), lo primero es realizar el acondicionamiento de la imagen, luego aplicar las técnicas de transformada de la distancia y transformada de Hough, para finalmente analizar los resultados obtenido de las distintas mediciones. Lo que se detalla a continuación.

#### **Acondicionamiento de la imagen**

Tanto el algoritmo de la transformada de la distancia propuesto por Ziabari como el de la transformada de Hough para medir el diámetro de la fibra, requieren imágenes binarias como entradas. Por lo que es necesario transformar las

micrografías a escala de grises y posteriormente convertirlas a blanco y negro. Este proceso se conoce como umbralización (en inglés thresholding) o segmentación [González, 2008]. La binarización es un caso particular de la segmentación donde todos los píxeles asumen sólo uno de dos valores posibles, 0 si el valor del píxel es menor al umbral definido y 1 si el valor del píxel es mayor o igual al umbral definido por la ecuación 1.

$$
Pixel = \begin{cases} 0 \to pixel < umbral \\ 1 \to pixel > umbral \end{cases} \tag{1}
$$

Una forma de seleccionar el umbral óptimo de forma automática es utilizar el método Otsu [Otsu, 1979]. Este busca maximizar la varianza de los valores de intensidad de los pixeles, entre clases (primer plano y fondo), analizando de este modo todos los posibles valores de umbralización [González, 2008]. En la figura 5a se muestra la imagen original en escala de grises, en 5b el histograma de intensidades, la línea roja demarca el umbral encontrado por este método y en 5c la imagen binaria obtenida al aplicar la transformación. El proceso de la transformada de la distancia es muy sensible al ruido contenido en la imagen, por lo que es necesario realizar un procedimiento para limpiar el ruido. Aquellos píxeles aislados que no son parte de la fibra se pueden eliminar haciendo uso de las operaciones de morfología matemática, realizando sucesivas veces el proceso de apertura y cierre.

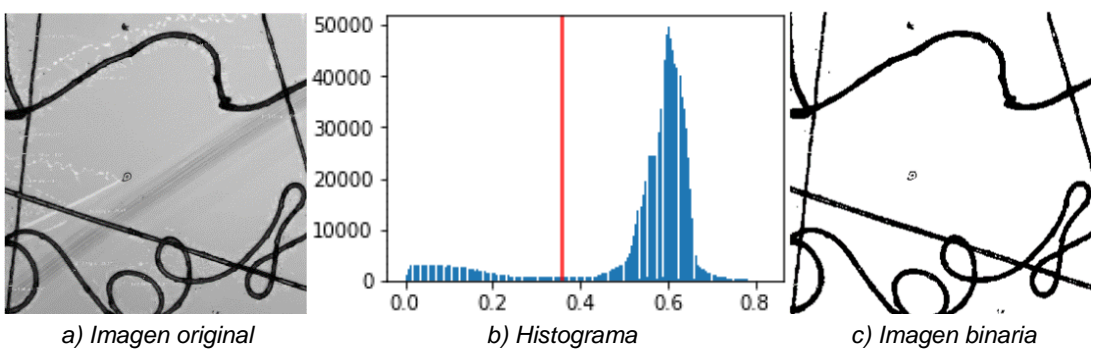

Figura 5 Umbralización y binarización de la imagen original.

# **Transformada de la distancia**

Para la caracterización del ancho de la fibra se analizó la modificación del método de la transformada de la distancia propuesta por Ziabari.

El proceso comienza realizando el procedimiento de adelgazamiento de la imagen binaria de las fibras, cuyo objetivo es reducir las estructuras binarias hasta el grosor de un píxel [Burger, 2016]. Además, se calcula la transformada de la distancia, la cual proporciona una métrica o medida de la separación de puntos en la imagen. La transformada de distancia aplicada a dicha imagen binaria resulta en una imagen en escala de grises, donde cada píxel representa la mínima distancia entre el fondo (píxel con valor 0) y el píxel con valor 1 más cercano [Burger, 2016]. Al esqueleto obtenido se le eliminan las intersecciones entre fibras, luego se usa como guía para rastrear la imagen transformada a distancia y calcular el diámetro a partir de las intensidades.

## **Transformada de Hough**

La Transformada de Hough, técnica propuesta y patentada por Paul Hough [Burger, 2016], es comúnmente usada en aplicaciones de visión por computador para detectar formas geométricas como círculos o líneas.

El objetivo de la transformada de Hough es encontrar puntos alineados que puedan existir en la imagen, es decir, puntos en la imagen que satisfagan la ecuación de la recta (ecuación 2), para distintos valores de  $\rho$  y  $\theta$ ; siguiendo la representación de una línea a través de la su forma paramétrica en la ecuación 3 [Burger, 2016].

$$
y = m \cdot x + n \tag{2}
$$

$$
\rho = x \cdot \cos \theta + y \cdot \sin \theta \tag{3}
$$

Donde  $\rho$  es la distancia perpendicular desde el origen a la recta, y  $\theta$  es el ángulo formado entre esta perpendicular a la recta y el eje horizontal, medido en sentido contrario a las agujas del reloj; como se muestra en la figura 6.

Para aplicar la transformada de Hough es necesario discretizar el espacio de parámetros en una serie de celdas denominadas celdas de acumulación. Esta discretización se realiza sobre los intervalos ( $\rho min$ ,  $\rho Max$ ) y ( $\theta min$ ,  $\theta Max$ ). Luego se evalúa la ecuación de la recta para cada punto la imagen  $(xk, yk)$ , al cumplirse esta ecuación se incrementa en uno el número de votos de la celda. Un número de votos elevado indica que el punto pertenece a la recta [Burger, 2016].

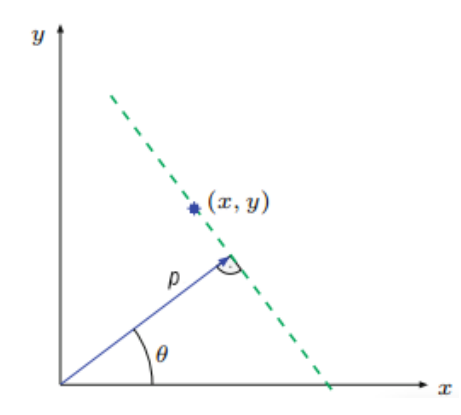

Figura 6 Transformación a coordenadas polares de una línea recta.

En la figura 7 se presenta un ejemplo de la aplicación de este algoritmo, mientras que en la figura 7a se presenta la imagen de entrada binaria que contiene un segmento de línea recta. En general, para cada píxel blanco se define una familia de rectas que pasan por ese punto, esto significa que cada par  $(\rho, \theta)$  representa cada línea que pasa por aquel píxel, y al graficar estos valores de  $\rho$  y  $\theta$  se obtiene una sinusoide. La figura 7b representa todas las curvas al realizar la operación anterior, en un plano  $\theta$  -  $\rho$ , para todos los puntos del segmento de línea recta en la imagen de entrada. Cada vez que las curvas de dos puntos diferentes se cruzan en el plano  $\theta - \rho$ , significa que ambos puntos pertenecen a la misma recta, y se aumenta en 1 el conteo de votos en ese par  $(\rho, \theta)$ ; en este caso conteo de votos se muestra en la gráfica por medio de la escala de grises. Al haber una sola línea recta, las curvas interceptan en una sola celda:  $\rho = -35.5$  y  $\theta - 58.41^{\circ}$ .

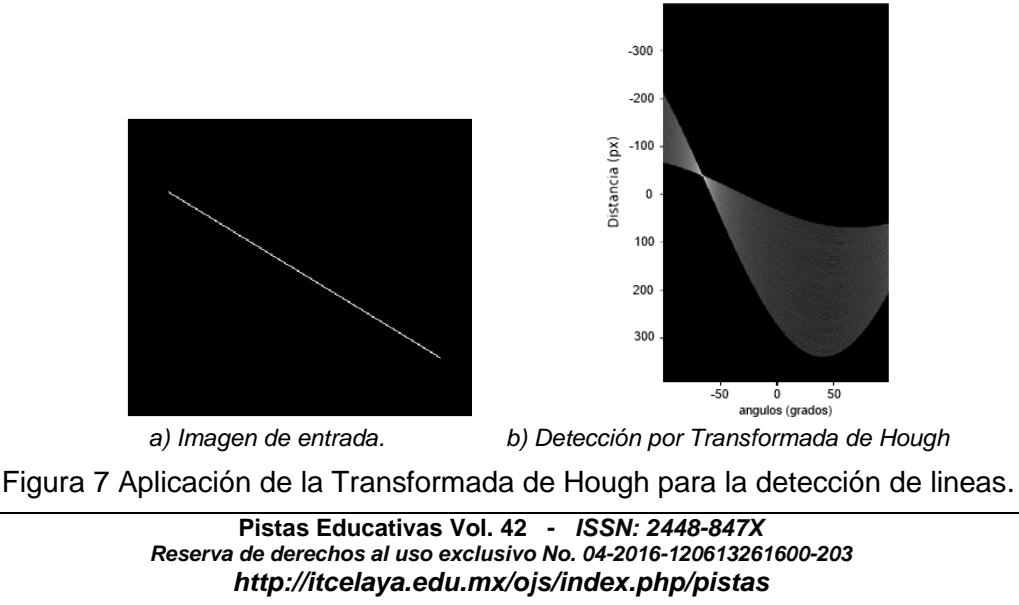

 $\sim$ 1007 $\sim$ 

Para la detección de borde se aplica a la imagen CLSM el detector de borde Canny. Luego se aplica la transformada de Hough probabilística para obtener los segmentos de líneas rectas correspondiente a los bordes. Lo siguiente es comparar las pendientes de cada una de las líneas obtenidas. Si la diferencia entre ambas pendientes es menor a un error del 5%, se estima que ambas pendientes son paralelas. Sin embargo, esta consideración causa que se incluyan líneas pertenecientes al mismo lado del borde de la fibra. Para diferenciar estas líneas se genera un sistema de ecuaciones, si la solución al sistema devuelve un punto que esté dentro de los márgenes de la imagen, entonces ambas líneas corresponden a un mismo lado del borde y por lo tanto se descarta; de lo contrario, ambas líneas son paralelas y se calcula la distancia entre ellas. El algoritmo propuesto de análisis de imagen diseñado para la medición automática del diámetro de las nanofibras con el uso de la transformada de Hough se muestra en la figura 8.

En la figura 9 se muestra un ejemplo de una sección de la imagen CLSM analizada. En rojo se presentan las líneas detectadas a través del algoritmo desarrollado, haciendo uso de la transformada de Hough Probabilística del módulo *transform* de la librería *skit-image* para Python.

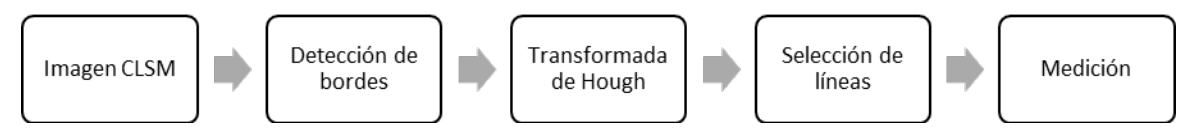

Figura 8 Diagrama de flujo del algoritmo propuesto.

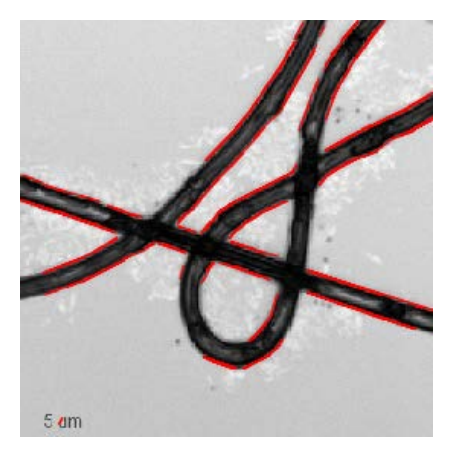

Figura 9 Líneas detectadas con la transformada de Hough.

Los algoritmos de medición automática, descritos anteriormente, fueron implementados para el desarrollo de una interfaz gráfica (figura 10), sin embargo, aquí solo se detalla la comparación de los métodos al analizar una imagen por microscopía de barrido láser confocal (CLSM, del inglés Confocal Laser Scanning Microscopy).

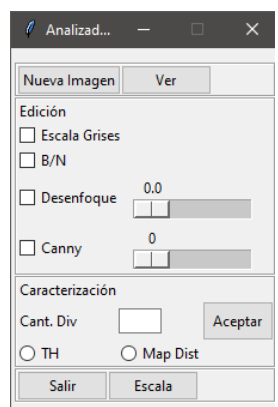

Figura 10 Menú principal software de análisis de nanofibras diseñado.

## **3. Resultados**

Con el objetivo de realizar la comparación entre las distintas metodologías se analiza la imagen de la figura 2 segmentada en 9 partes de iguales dimensiones. Como referencia se presenta la figura 11 que demarca cada una de las secciones analizadas.

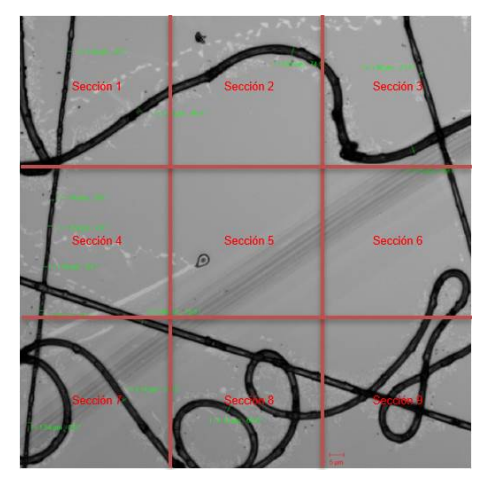

Figura 11 La imagen CLMS dividida en 9 secciones de iguales dimensiones.

**Pistas Educativas Vol. 42 -** *ISSN: 2448-847X Reserva de derechos al uso exclusivo No. 04-2016-120613261600-203 http://itcelaya.edu.mx/ojs/index.php/pistas*  $~1009~$ 

A continuación, se presentan los resultados de los datos obtenidos de las mediciones realizadas por cada sección de imagen. Debido a la cantidad de datos analizados por sección se utilizó la distribución t-Student, mientras que el nivel de confianza se establece en 95% siguiendo lo realizado en el estudio hecho por [Baheti, 2018].

La tabla 1 presenta los valores estadísticos de: promedio del diámetro de las fibras en µm ( $\bar{x}$ ), desviación estándar ( $S_x$ ), incertidumbre estándar ( $S_{\bar{x}}$ ), error absoluto ( $\varDelta x=$  $S_{\overline{x}} \cdot t$ ) y error relativo ( $\delta x$ ); obtenidos de los tres métodos por cada sección de imagen. A su vez, la comparativa de las mediciones del diámetro de las fibras se presenta en la figura 12, mediante histogramas de distribución.

| Sección        | Método         | número de<br>muestras    | $\bar{\chi}$   | $S_{x}$        | $S_{\bar{x}}$  | $\Delta x = S_{\overline{x}} \cdot t$ | $\delta x$ |
|----------------|----------------|--------------------------|----------------|----------------|----------------|---------------------------------------|------------|
| 1              | Gwyddion       | 17                       | 2.338          | 0.186          | 0.186          | 0.394                                 | 0.169      |
|                | Hough          | 39                       | 2.596          | 1.003          | 0.161          | 0.328                                 | 0.126      |
|                | Mapa distancia | 595                      | 2.126          | 0.707          | 0.029          | 0.057                                 | 0.027      |
| $\overline{2}$ | Gwyddion       | 12                       | 3,083          | 0.193          | 0,056          | 0.123                                 | 0.04       |
|                | Hough          | 12                       | 3.154          | 0.148          | 0.043          | 0.187                                 | 0.61       |
|                | Mapa distancia | 189                      | 2.896          | 0.495          | 0.036          | 0.071                                 | 0.024      |
| 3              | Gwyddion       | 19                       | 2.568          | 0.529          | 0.121          | 0.255                                 | 0.099      |
|                | Hough          | 47                       | 2.567          | 0.854          | 0.125          | 0.277                                 | 0.108      |
|                | Mapa distancia | 375                      | 2.613          | 0.697          | 0.036          | 0.071                                 | 0.027      |
| 4              | Gwyddion       | 19                       | 2.05           | 0.694          | 0.159          | 0.334                                 | 1.163      |
|                | Hough          | 30                       | 2.252          | 0.891          | 0.163          | 0.351                                 | 0.158      |
|                | Mapa distancia | 387                      | 1.886          | 0.669          | 0.034          | 0.067                                 | 0.035      |
| 5              | Gwyddion       | $\overline{\phantom{a}}$ | $\overline{a}$ |                |                |                                       |            |
|                | Hough          | $\frac{1}{2}$            | $\overline{a}$ | $\overline{a}$ | $\overline{a}$ |                                       |            |
|                | Mapa distancia | 3                        | 1.532          | 0.127          | 0.074          | 0.174                                 | 0.094      |
| 6              | Gwyddion       | 14                       | 2.454          | 0.361          | 0.097          | 0.209                                 | 0.085      |
|                | Hough          | 13                       | 2.023          | 0.509          | 0.141          | 0.345                                 | 0.17       |
|                | Mapa distancia | 245                      | 2.13           | 0.449          | 0.035          | 0.068                                 | 0.032      |
| $\overline{7}$ | Gwyddion       | 31                       | 2.235          | 0.361          | 0.097          | 0.198                                 | 0.088      |
|                | Hough          | 44                       | 2.721          | 0.969          | 0.146          | 0.315                                 | 0.113      |
|                | Mapa distancia | 589                      | 2.43           | 0.547          | 0.023          | 0.044                                 | 0.018      |
| 8              | Gwyddion       | 20                       | 2.67           | 0.16           | 0.036          | 0.075                                 | 0.028      |
|                | Hough          | 33                       | 2.565          | 1.197          | 0.208          | 0.47                                  | 0.19       |
|                | Mapa distancia | 622                      | 2.638          | 0.562          | 0.023          | 0.044                                 | 0.017      |
| 9              | Gwyddion       | 20                       | 2.172          | 0.172          | 0.038          | 0.08                                  | 0.031      |
|                | Hough          | 88                       | 2.546          | 1.155          | 0.123          | 0.29                                  | 0.113      |
|                | Mapa distancia | 530                      | 2.496          | 0.435          | 0.019          | 0.037                                 | 0.015      |

Tabla 1 Comparación de diámetros de fibra evaluada a partir de los métodos propuestos.

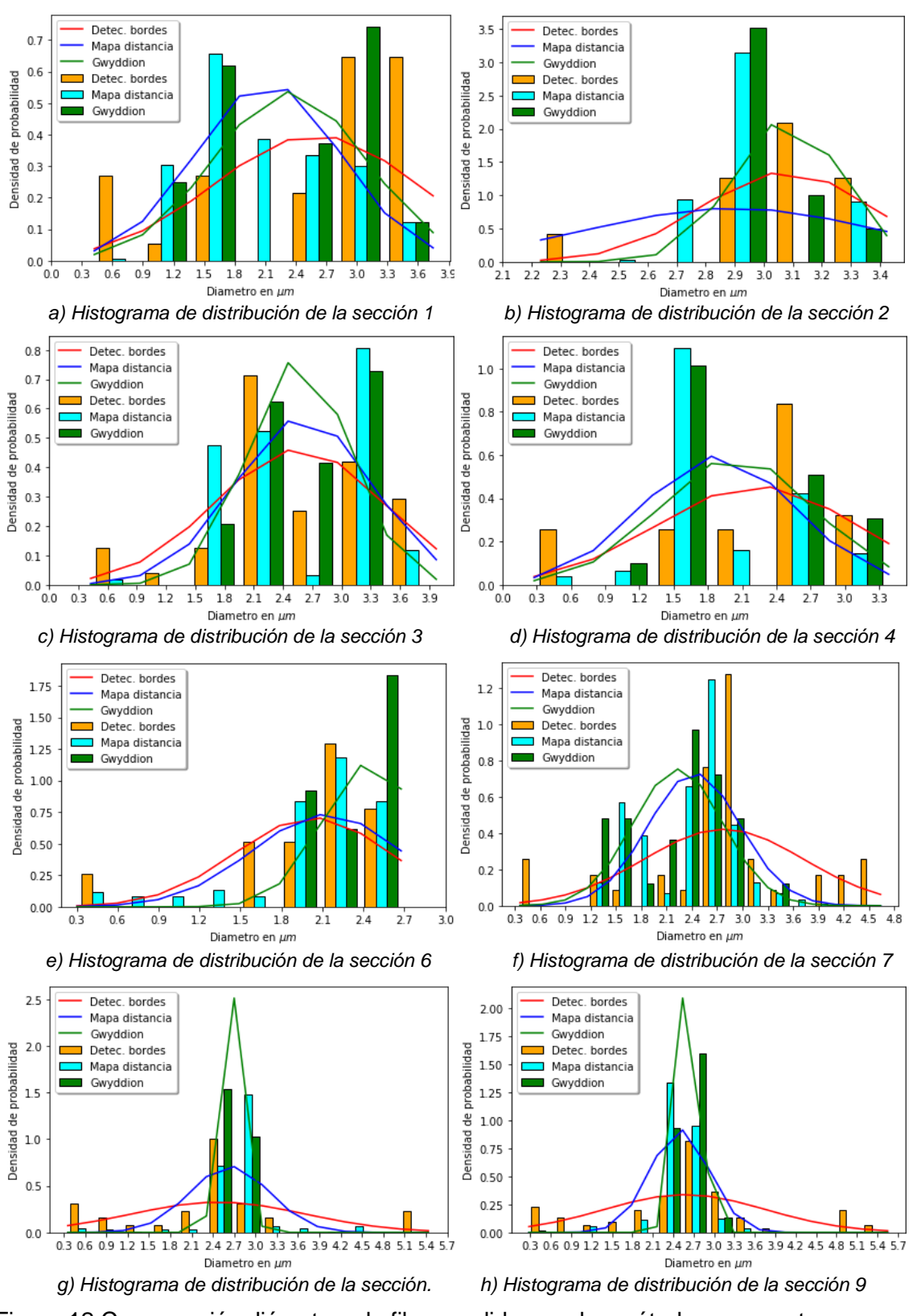

Figura 12 Comparación diámetros de fibra medidos por los métodos propuestos, en  $\mu$ m.

## **4. Discusión**

Según se puede observar en la tabla 1 y en la figura 12, en las secciones de imagen donde visualmente se puede inspeccionar que la(s) microfibra(s) tiene(n) un ancho similar, como en las secciones 2, 8 y 9, se corrobora a través del análisis estadístico, que las mediciones realizadas por medio de los tres métodos resultan ser equivalentes. Sin embargo, en términos generales el conjunto de datos obtenidos presenta valores similares en cuanto a la distribución del diámetro para los métodos de medición automáticos frente al análisis manual, si se considera que la imagen no presenta fibras uniformes.

Como se plantea en [Baheti, 2018], el método de la transformada de la distancia de Ziabari, permite estimar con mejor precisión el diámetro de la fibra frente a otros algoritmos. Sin embargo, los resultados aquí expuestos demuestran que el uso del análisis por medio de la transformada de Hough, también es un buen método para medir el diámetro de las fibras de forma automática, debido a que no presenta limitaciones con los cruces de las fibras, ni con la curvatura de estas mismas. Aun así, presenta una mayor varianza entre las mediciones realizadas que se debe al ajuste de los parámetros, tanto para la detección de los bordes como para la detección de líneas con la transformada de Hough probabilística. Estos resultados se pueden mejorar eliminando aquellos diámetros detectados que están fuera del rango esperado para una fibra. Para ello se debe ajustar, en el algoritmo, el umbral máximo y mínimo de separación permitido.

# **5. Conclusiones**

En este estudio se analiza el método de la transformada de Hough para el cálculo automático del diámetro de nanofibras electrohiladas (electrospun, en inglés). El algoritmo propuesto se compara frente al método de análisis manual y el de la transformada de la distancia propuesto por Ziabari; al analizar una imagen CLSM. Debido a que el método desarrollado debe determinar los bordes de las fibras y detectar las correspondientes líneas, toma como entrada una imagen a la cual se le aplica la técnica de binarización a través de la selección del umbral óptimo calculado por método de Otsu. Por su parte la detección de bordes se realiza con el algoritmo de Canny, mientras que la detección de líneas por medio de la transformada de Hough.

Los resultados demuestran que la media de la distribución de los diámetros medidos a través de los métodos automáticos se corresponde con los obtenidos manualmente. La ventaja que presentan los métodos automáticos es la rapidez para entregar los resultados, además el análisis con la transformada de Hough permitiría entregar un dato adicional como es la orientación de las nanofibras, por lo que el software diseñado es una herramienta de uso práctico.

# **6. Bibliografía y Referencias**

- [1] Baheti S., & Tunak M., (2018). Comparative Estimation of Fiber Diameter of Nanofibrous Membranes by Image Analysis Methods. Fibers and Polymers, 19(12), 2612-2621.
- [2] Burger W., & Burge M. J., (2016). Digital image processing: an algorithmic introduction using Java. Springer.
- [3] Fuhrhop C., (2016). Electrical and Mechanical Characterization of Polymer Nanofibers for Sensor Applications. Sierke Verlag; volume 8ISBN: 978-3- 86844-781-1, ISBN-13: 978-3868447811.
- [4] González M. A., Ballarin F. M., Brun M., Abraham G., & Ballarin V., (2013). Cuantificación de la Morfología en Imágenes de Nanofibras Poliméricas para Ingeniería de Tejidos. In V Latin American Congress on Biomedical Engineering CLAIB 2011 May 16-21, 2011, Habana, Cuba, pp. 1015-1018. Springer, Berlin, Heidelberg.
- [5] González R. C., Woods R. E., & Masters B. R., (2008). Digital image processing third edition. Pearson International Edition.
- [6] Nečas D. & Klapetek P., (2011) Gwyddion: an open-source software for SPM data analysis. Central European Journal of Physics. 10 (1): 181. doi:10.2478/s11534-011-0096-2. http://www.gwyddion.net/.
- [7] Shin E. H., Cho K. S., Seo M. H., & Kim H., (2008). Determination of electrospun fiber diameter distributions using image analysis processing. Macromolecular research, 16(4), 314-319.
- [8] Otsu N., (1979). A threshold selection method from gray-level histograms. IEEE transactions on systems, man, and cybernetics, 9(1), 62-66.
- [9] Pourdeyhimi B., & Dent R., (1999). Measuring fiber diameter distribution in nonwovens. Textile Research Journal, 69(4), 233-236.
- [10] Ramakrishna S., (2005). An introduction to electrospinning and nanofibers. World Scientific.
- [11] Zhang X. M., Wang R. W., Wu H. B., & Xu B., (2014). Automated measurements of fiber diameters in melt-blown nonwovens. Journal of Industrial Textiles, 43(4), 593-605.
- [12] Ziabari M., Mottaghitalab V., McGovern S. T., & Haghi A. K., (2007). A new image analysis based method for measuring electrospun nanofiber diameter. Nanoscale Research Letters, 2(12), 597.
- [13] Ziabari M., Mottaghitalab V., & Haghi A. K., (2009). Application of direct tracking method for measuring electrospun nanofiber diameter. Brazilian Journal of Chemical Engineering, 26(1), 53-62.